## **Tipps und Tricks (4)**

## **Heute möchte ich Sie noch einmal ermutigen, mit einer Selektion geeigneter Partien selbst Trainingsmaterial zusammen zu stellen, indem Sie Merkmale der Suchmaske in Frit z oder ChessBase in geeigneter Weise miteinander kombinieren.**

Der beste Weg hierfür ist natürlich die Zuordnung der gesamten Datenbank zu einem möglichst tiefen Eröffnungsschlüssel. Für den Anfang tut es aber auch eine Suche über den ECO-Schlüssel, wie hier demonstriert:

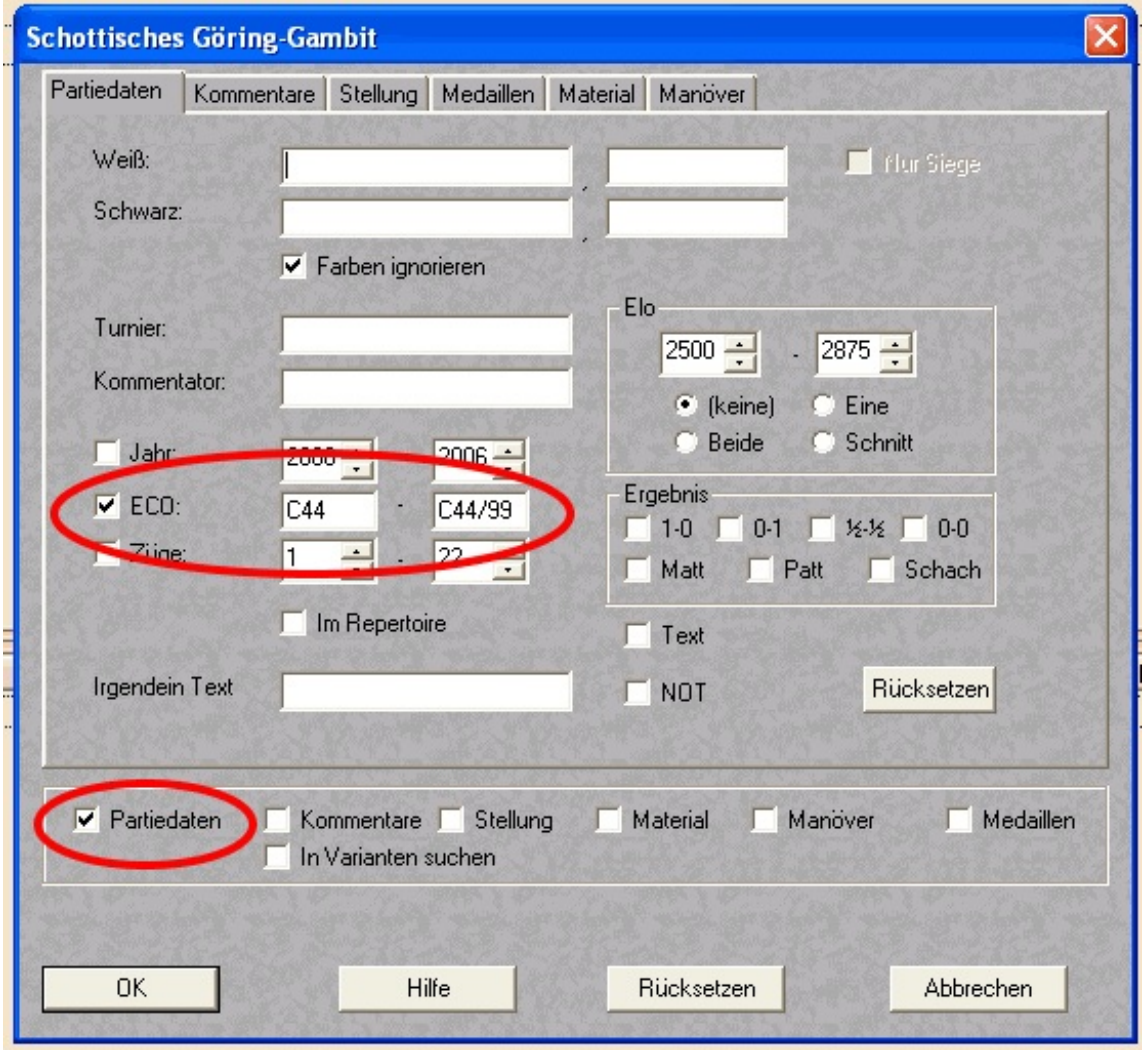

Eine zweite Möglichkeit ist die Suche nach einer konkreten Stellung oder Struktur. Unser Flügelgambit wurde einmal im 2., einmal im 3. Zug gespielt, landet also einmal in ECO B20, einmal in ECO B50. Hier hilft die Eingabe der übereinstimenden Stellungsmerkmale:

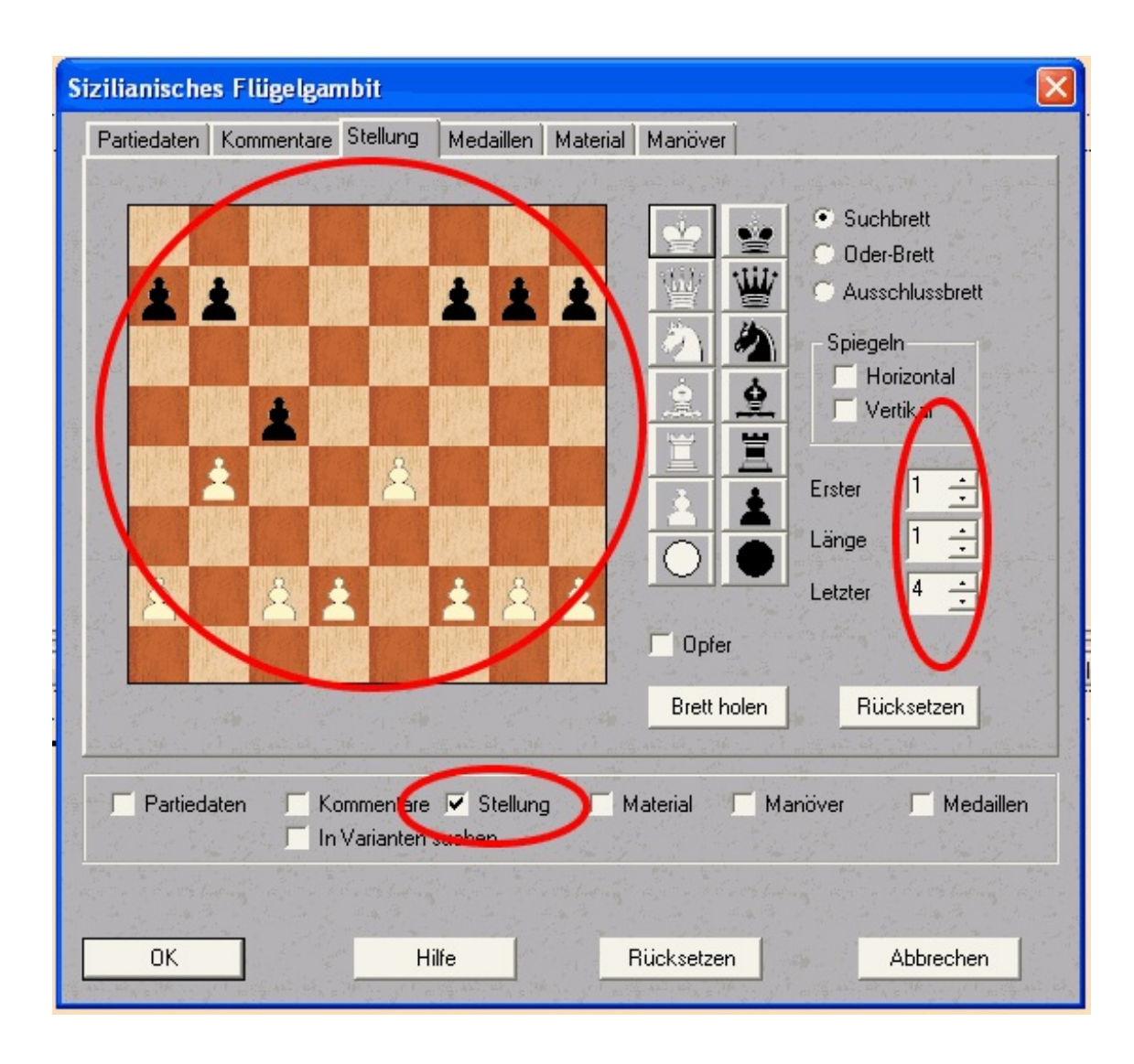

## **Tipps und Tricks (4)**

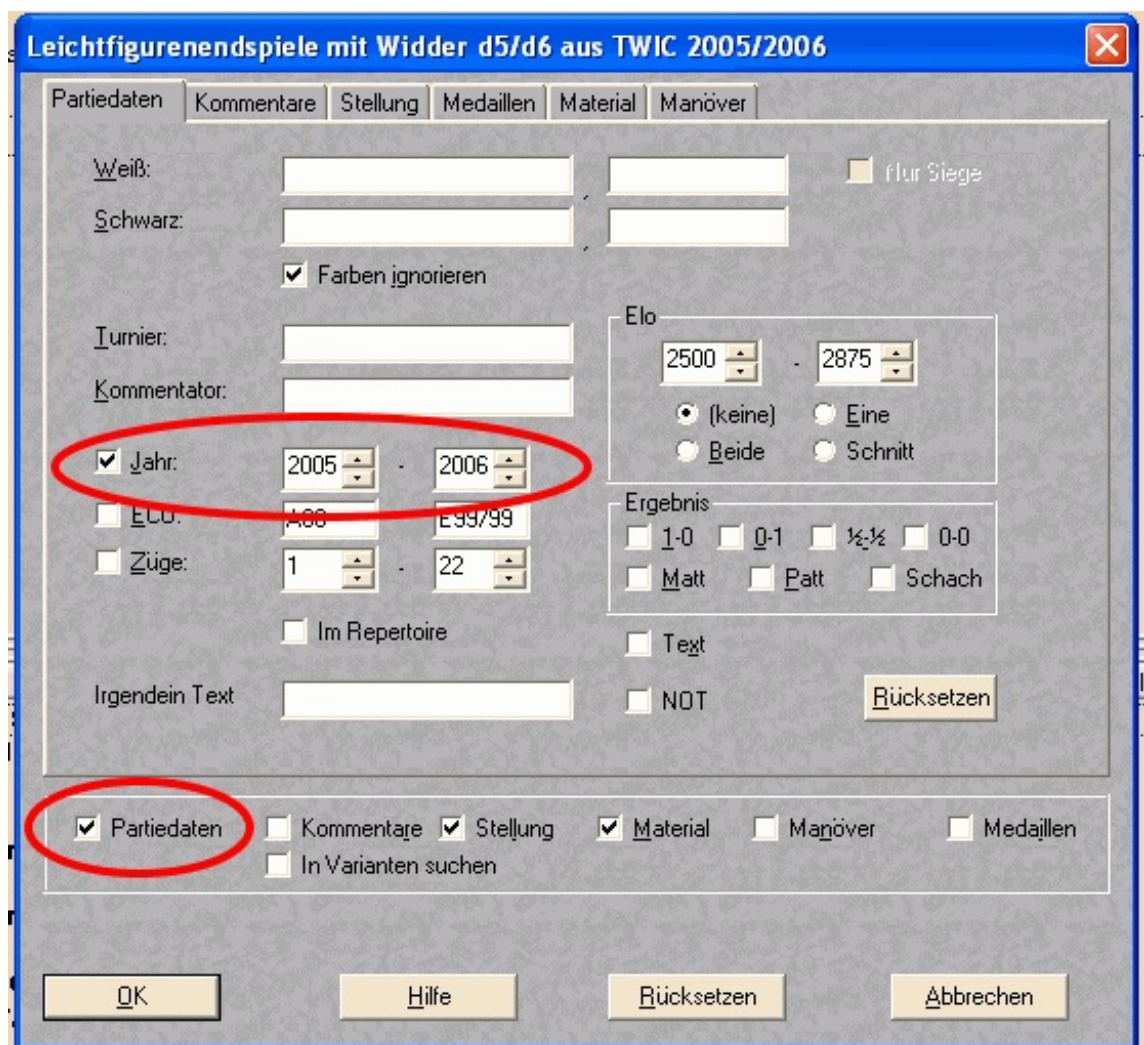

Die Endspielsuche in TWIC benutzt die Kombination verschiedener Merkmale, wie im folgenden dargestellt:

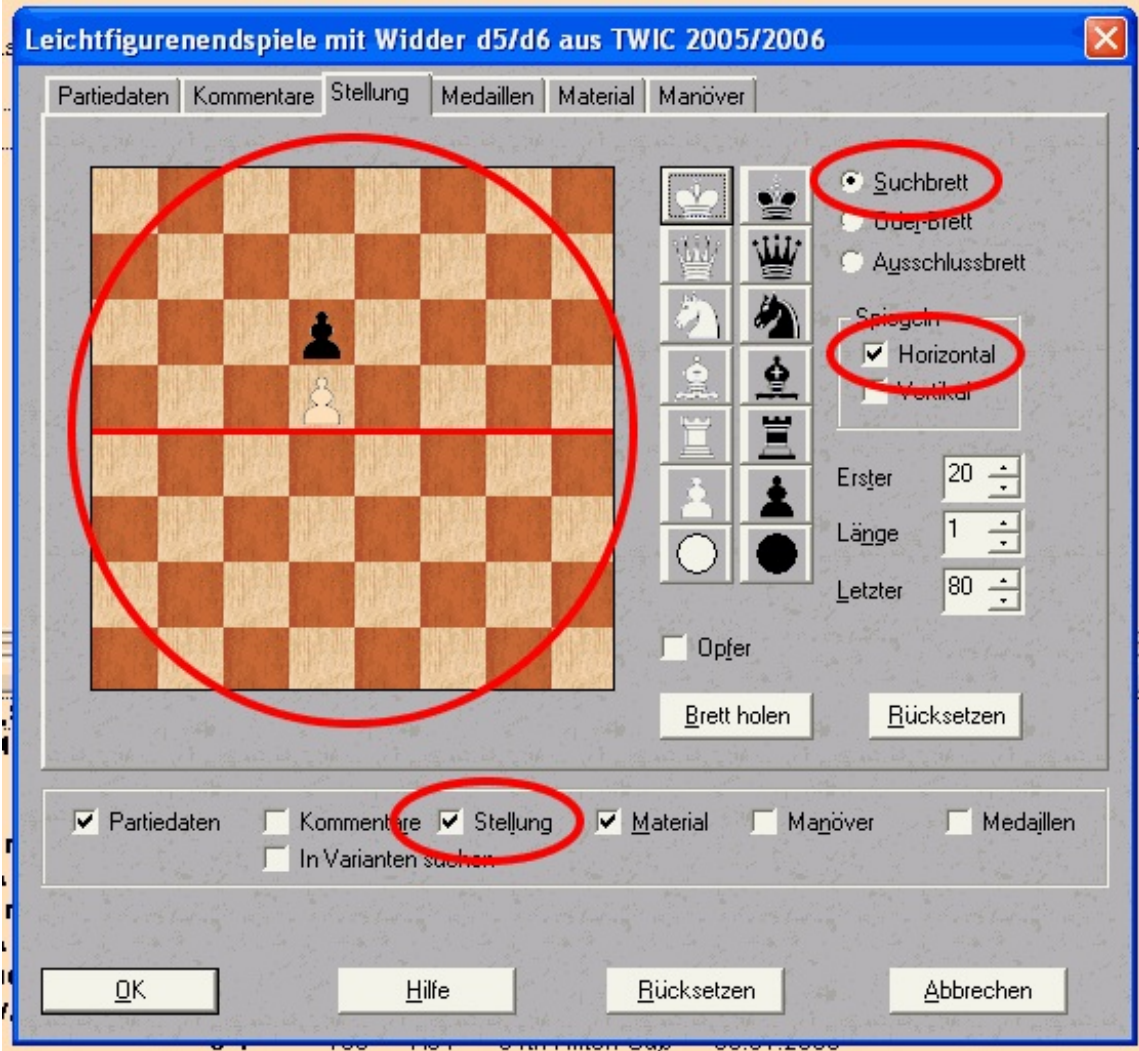

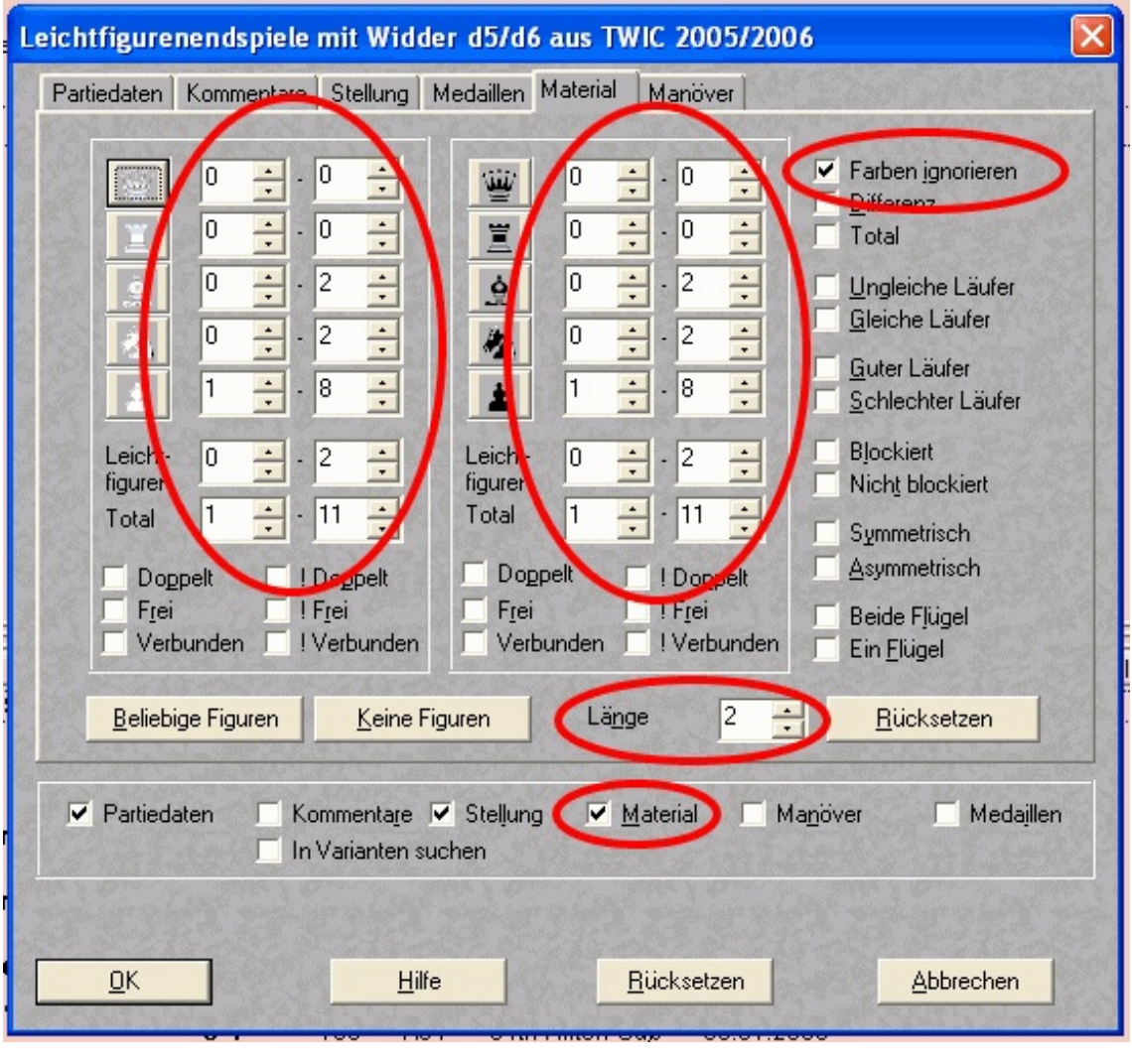